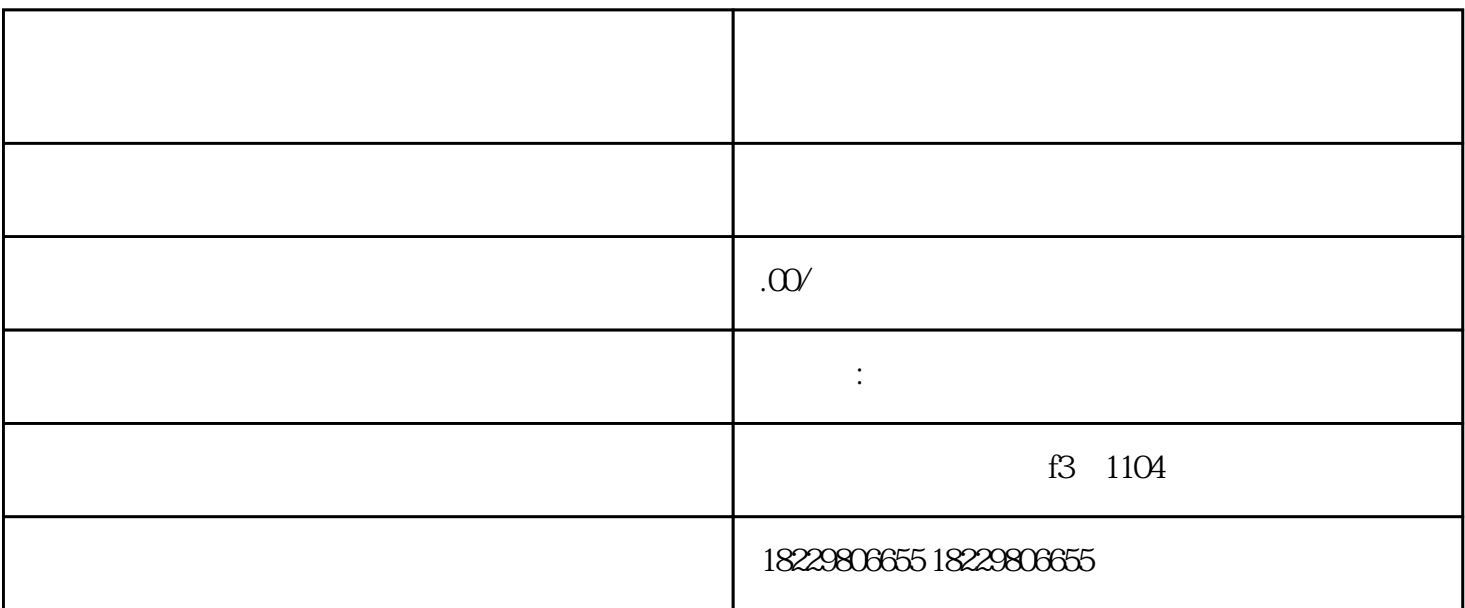

- 第二步:填写注册信息,包括企业名称、联系人姓名、联系电话、邮箱等,并设置登录密码。

- 第四步:审核通过后,登录云南今日头条账号,完成账号设置和广告主认证。

 $1-2$ 

 $2.$ 

-

 $1.$ 

- 第一步:访问云南今日头条网站,点击注册按钮进入注册页面。

- 第五步:选择广告形式和投放位置,设置广告预算和投放时间。

- 第七步:设置广告投放策略,包括定向投放、人群定向、兴趣定向等。

- 第六步:上传广告素材,包括图片、标题、描述等。

- 第八步:确认广告信息和投放设置,提交广告审核。

- 第九步:等待广告审核通过后,广告就可以开始投放了。

- 第二步:写信息,包括企业名称联系人姓名、联系电话、邮箱等,并设置登录密码。
- $1-2$

- 第一步:访问巨量引擎网站,点击注册按钮进入注册页面。

- 第四步:审核通过后,登录巨量引擎账号,完成账号设置和广告主认证。
- 第五步:选择广告形式和投放位置,设置广告预算和投放时间。
- 第六步:上传广告素材,包括图片、标题、描述等。
- 第七步:设置广告投放策略,包括定向投放、人群定向、兴趣定向等。
- 第八步:确认广告信息和投放设置,提交广告审核。
- 第九步:等待广告审核通过后,广告就可以开始投放了。
- -
	-
	-
	-
	-
	-
	-
	-
	-
	-
- 
- 
- 
- 
- 
- 
- 
- 
- 
- 
- 
- -
- -
	-
	-
	- -